## VIRTUAL ADVISING GUIDE

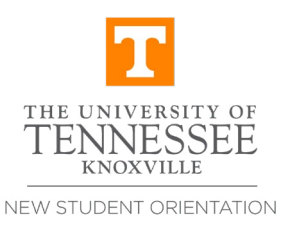

ANNAH MAHAMAH MAHAMAH MAHAMAH MAHAMAH MAHAMAH MAHAMAH MAHAMAH MAHAMAH MAHAMAH MAHAMAH MAHAMAH MAHAMAH MAHAMAH

**Welcome New Vols—**We're thrilled to introduce you to the first phase of your New V.O.L. Experience—Virtual Advising! This will be a great opportunity to get to know both your academic college and advisor. Your academic advisor will be an incredible resource for you during your entire UT career and make sure you stay on track for graduation.

## WHAT TO EXPECT

As your Virtual Advising session gets closer, your academic college will send an email with your session schedule and information about an optional Pre-Registration Lab. Keep checking your UT email (aka: Volmail)! If you need help setting up your account, check out this **[3-step guide](https://oit.utk.edu/email/volmail-setup-instructions/)**!

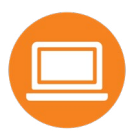

**Using the right technology, Zoom**—To help make this virtual environment as smooth as it can be, be sure to download the Zoom platform before your Virtual Advising session. Don't worry—it's free!

**If you're worried about using Zoom** or have more questions about your Virtual Advising session, our student leaders are available to help from 5 p.m. to 6 p.m. EDT the night before your session begins. Just use **[this Zoom link](https://tennessee.zoom.us/j/98556912940)** or send us an email at *[orientation@utk.edu](mailto:orientation%40utk.edu?subject=)*.

**If using Zoom is not an option**, please let us know by emailing *[orientation@utk.edu](mailto:orientation%40utk.edu?subject=)*, and we will make sure you get in touch with your college. From there, they can assist in setting up a phone appointment or identify other possible options that work for you.

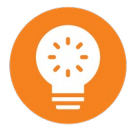

**Where should I be during my Virtual Advising session?** We know being in a virtual environment has its challenges. Below are a couple of helpful tips to consider during your session.

**Use a computer or tablet.** If you don't have access to a computer or tablet, a smartphone works as well—but please use your smartphone as a last resort.

**Find a quiet place.** We know it can be tricky, but you're going to receive a lot of important (and exciting!) information during this time. It's critical that you're able to stay focused and take it all in. Plus, you'll want to get to know your academic advisor as much as possible!

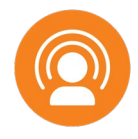

**Should my family participate in Virtual Advising?** We appreciate (and encourage) your family's enthusiasm for your college career. However, your virtual advising session should only be between you and your academic advisor.

There are many other opportunities for families to get involved throughout the New V.O.L. Experience! More information about family guest information can be found on the **[orientation website](https://orientation.utk.edu)**.

## BEFORE YOUR VIRTUAL ADVISING SESSION

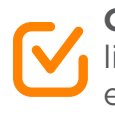

**Confirm your Major**—If you haven't already, log into MyUTK and make sure the major listed is, in fact, your intended major. If you need to update your major or shift to an exploratory track before your Virtual Advising session, email the Office of Undergraduate Admissions at *[admissions@utk.edu](mailto:admissions%40utk.edu?subject=)*.

NOTE: This option is NOT available if you want to declare a major in the College of Nursing or the College of Architecture & Design. Keep in mind that the Tickle College of Engineering has minimum admission requirements.

**Pre-Advising**—All students should complete online **[pre-advising homework](https://webapps.utk.edu/Advising/PreAdvisingViewer/)**. Use this to get to know advising at UT and to let your college know if you have any **[AP, DE, IB](https://admissions.utk.edu/apply/college-admission-requirements/)**  credits or other credits coming in. Please make sure you complete it before your Virtual Advising session.

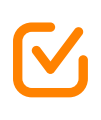

**Foreign Language Placement Exam**—All incoming first-year students who have had at least two years of language in high school should take the **[foreign language placement](https://lrc.utk.edu/placement/) [test](https://lrc.utk.edu/placement/)** in that language. The placement test should be completed at least three days prior to your virtual advising session.

You may still choose a new language to study, however having your proficiency score will help you make that decision. In some cases, you could be awarded additional credit hours! Please visit **[lrc.utk.edu/placement](https://lrc.utk.edu/placement/)** for more information and to access your placement test.

NOTE: If you already have language credits at the college level, you are not required to take the placement exam.

**Register for Two-Factor Authentication**—UT has implemented two-factor authentication (2FA) that will be required for your NetID account after orientation. Sign up now at **[2fa.utk.edu](http://2fa.utk.edu)**.

**Set up your NetID and Password**—If you haven't already, you will need to set up with your NetID and password in order to participate in your virtual advising session. **[The Office of](mailto:admissions%40utk.edu?subject=) [Information Technology's website](mailto:admissions%40utk.edu?subject=)** has helpful information about this process.

## 

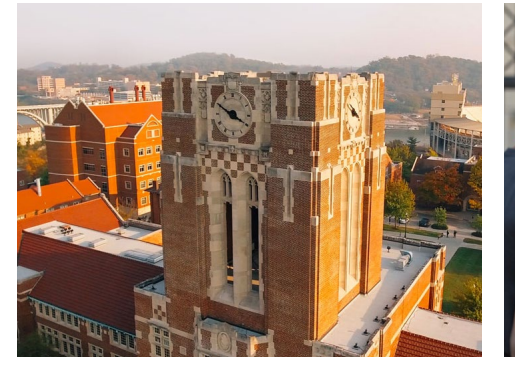

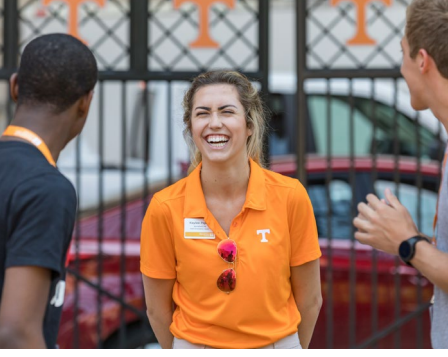

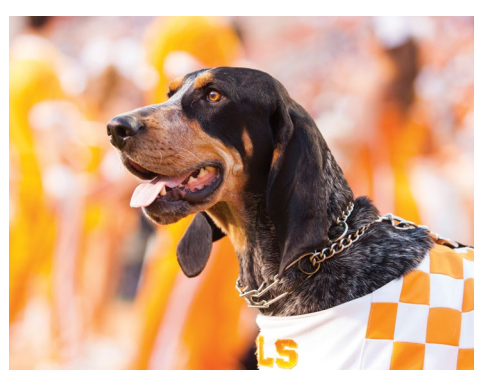